# **Android: Navigation Drawer**

**Prof. Dr. Carsten Vogt**

- **Fachhochschule KölnCologne University of**
	- **Applied Sciences**

- **1.) Aussehen und Nutzen**
- **2.) Bibliothek und Ressourcen**
- **3.) Öffnen mit Wischgeste**
- **4.) Öffnen über die Action Bar**
- **5.) Mögliche Probleme**
- **6.) Weitere Informationen**

# **Navigation Drawer in der GUI**

- **• Drawer = Auswahlliste**
	- **• von der Seite in das Display zu ziehen**
	- **• oder durch Click in die Action Barzu öffnen**

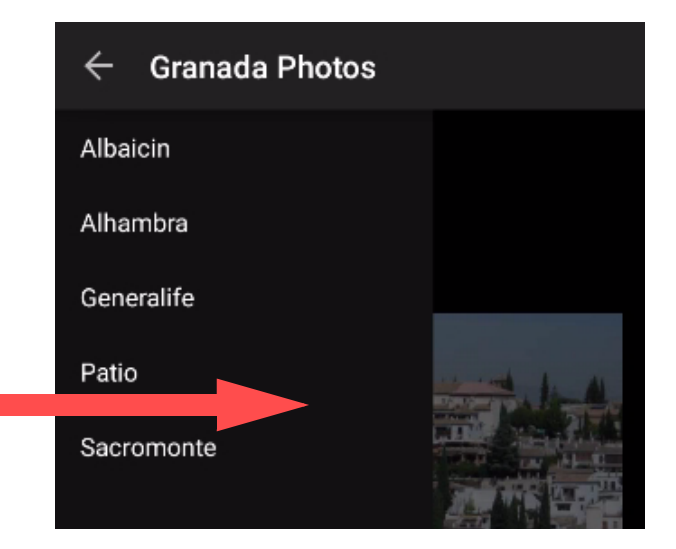

**• dient zur Navigation durch die App**

- **1.) Aussehen und Nutzen**
- **2.) Bibliothek und Ressourcen**
- **3.) Öffnen mit Wischgeste**
- **4.) Öffnen über die Action Bar**
- **5.) Mögliche Probleme**
- **6.) Weitere Informationen**

# **Benötigte Bibliothek**

- **• Android Support Library**
	- **• Version 4 oder Version 7**
	- **• zum Import der benötigten Klassen: import android.support.v4.... import android.support.v7....**
- **• Wird automatisch hinzugebunden**
	- **• ggf. mit File > Project Structure > Dependencies prüfen**

#### **Benötigte Ressourcen**

#### **Layouts und Views:**

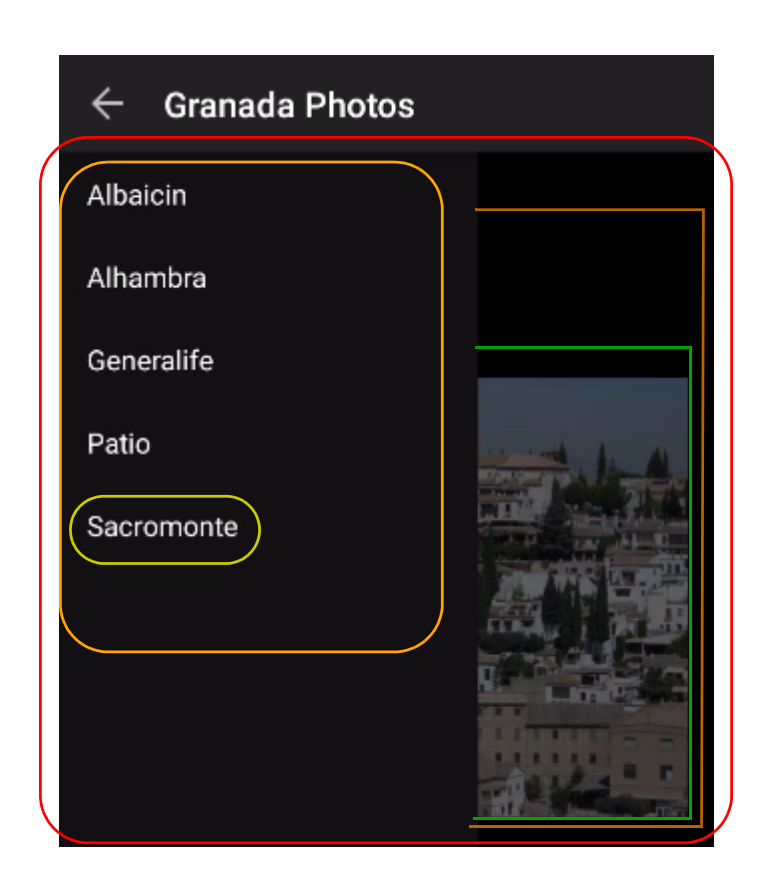

#### **DrawerLayout mit**

- **z.B. FrameLayout**
- **und ListView**
- **z.B. ImageView FrameLayout zur Anzeige im**
- **TextViewfür Drawer-Items**

# **Benötigte Ressourcen**

### **Strings:**

**• u.a. Texte der Drawer-Items**

#### **Bilder:**

- **• ic\_drawer.png: Icon in der Action Bar**
- **• drawer\_shadow9.png: zur Überlagerung des Main Views, wenn Drawer geöffnet**
- **• ggf. Bilder zur Anzeige im Main View**

- **1.) Aussehen und Nutzen**
- **2.) Bibliothek und Ressourcen**
- **3.) Öffnen mit Wischgeste**
- **4.) Öffnen über die Action Bar**
- **5.) Mögliche Probleme**
- **6.) Weitere Informationen**

- **1.) Aussehen und Nutzen**
- **2.) Bibliothek und Ressourcen**
- **3.) Öffnen mit Wischgeste**
- **4.) Öffnen über die Action Bar**
- **5.) Mögliche Probleme**
- **6.) Weitere Informationen**

- **1.) Aussehen und Nutzen**
- **2.) Bibliothek und Ressourcen**
- **3.) Öffnen mit Wischgeste**
- **4.) Öffnen über die Action Bar**
- **5.) Mögliche Probleme**
- **6.) Weitere Informationen**

### **Mögliche Probleme**

- **•** *Problem:* **Compiler-Fehler für DrawerLayout etc.**
	- **•** *Grund:* **Bibliothek ist nicht korrekt importiert**
	- **•** *Lösung:* **siehe 2.)**
- **•** *Problem:*

**Laufzeitfehler bei getActionBar()**

**•** *Grund:*

**Style/Theme unterstützt Action Bar nicht**

**•** *Lösung:*

**Style/Theme-Definitionen in Manifest und Layout-Dateien ändern/streichen**

## **Mögliche Probleme**

- **•** *Problem:* **Icon in der Action Bar sieht anders aus als hier**
	- **•** *Grund:*

**Anzeige ist abhängig von der Android-Version**

# **Mögliche Probleme**

- **•** *Problem:* **DrawerLayout wird nicht korrekt angezeigt**
	- **•** *ein möglicher Grund:* **Reihenfolge der Definitionen in <DrawerLayout ... ist falsch**
	- **•** *Lösung:* **erst FrameLayout, dann ListView**
	- **•** *ein möglicher Grund:* **layout\_gravity fehlt in <ListView...**
	- **•** *Lösung:* **Attribut einfügen android:layout\_gravity**

- **1.) Aussehen und Nutzen**
- **2.) Bibliothek und Ressourcen**
- **3.) Öffnen mit Wischgeste**
- **4.) Öffnen über die Action Bar**
- **5.) Mögliche Probleme**
- **6.) Weitere Informationen**

# **Weitere Details und Beispiel-Apps**

**Programmcode zu dieser Präsentation:**

**•** *http://www.nt.fh.koeln.de/vogt/vma/videos.html*

**Android-Online-Dokumentation:**

- **•** *http://developer.android.com/ training/implementing-navigation/ nav-drawer.html*
- **•** *http://developer.android.com/ design/patterns/navigation-drawer.html*